## **How to customize discounts and terms related to Invoices per Client?**

## **Objectives**

Customize discounts and terms per client

## **Steps**

In LEXZUR, you can customize discounts and terms related to the invoices per client.

Go to **Billing Clients View all**. Click on the name of the client whose discounts and terms need to be customized.

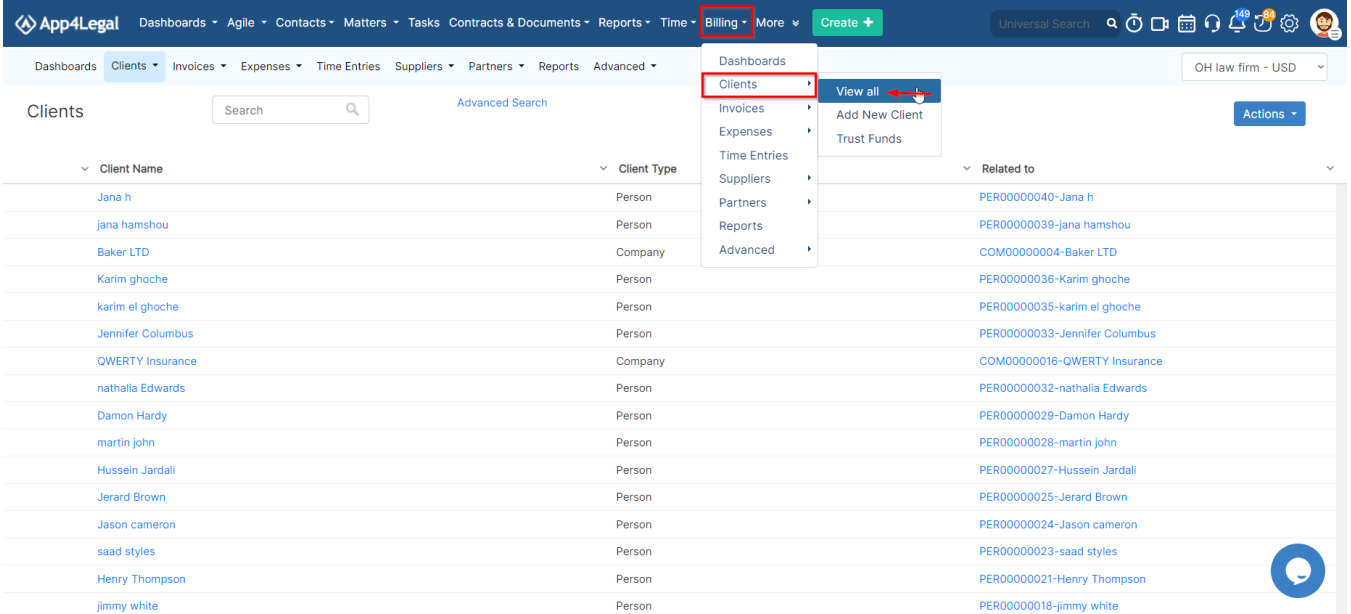

To apply terms and discounts to any invoice related to this client, click on **Other Details** tab.

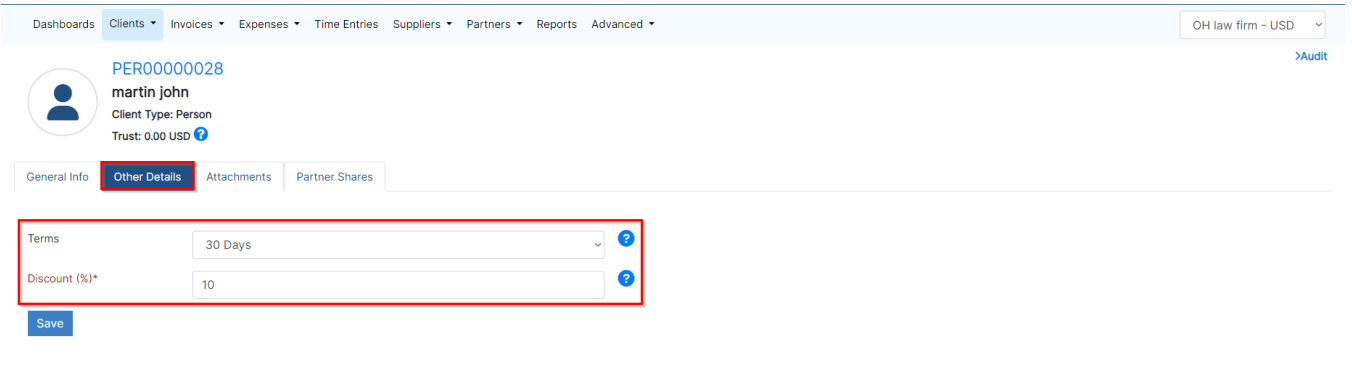

Discounts must be enabled at the invoice level.Δ

For more information about LEXZUR, kindly reach out to us at [help@lexzur.com.](mailto:help@app4legal.com.)

Thank you!